# **Plantivo – rote Gebiete schon eingebaut**

Die Firma Plantivo ist als unabhängiger Agrarsoftware-Anbieter mit ihrer gleichnamigen Schlagkartei seit 2013 im Markt. Geschäftsführer Andreas Schlarb beschreibt Plantivo als moderne, einfach zu bedienende Internetanwendung für Windows- und Apple-PC mit App für Smartphone und Tablet (Android und iOS). Die **Schwerpunkte** liegen in der Erledigung der gesetzlichen Dokumentationspflichten sowie der Erfüllung der durch die Düngeverordnung vorgegebenen Rechen- und Aufzeichnungspflichten. Auch erste Ansätze zu betriebswirtschaftlichen Auswertungen sind angelegt. An der Erstellung von Applikationskarten auf der Basis von Satellitendaten und deren Weitergabe an Schlepperterminals und Maschinen arbeitet man augenblicklich in Verbindung mit der DKE-Data-GmbH Co. KG (agrirouter).

*Plantivos Startseite mit dem GIS zur Anzeige der Schläge und der Sonderzonen (hier Rote Gebiete in NRW)*

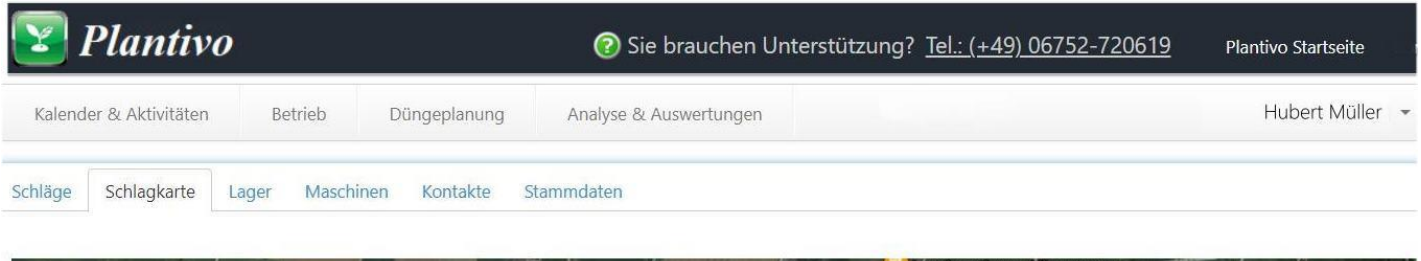

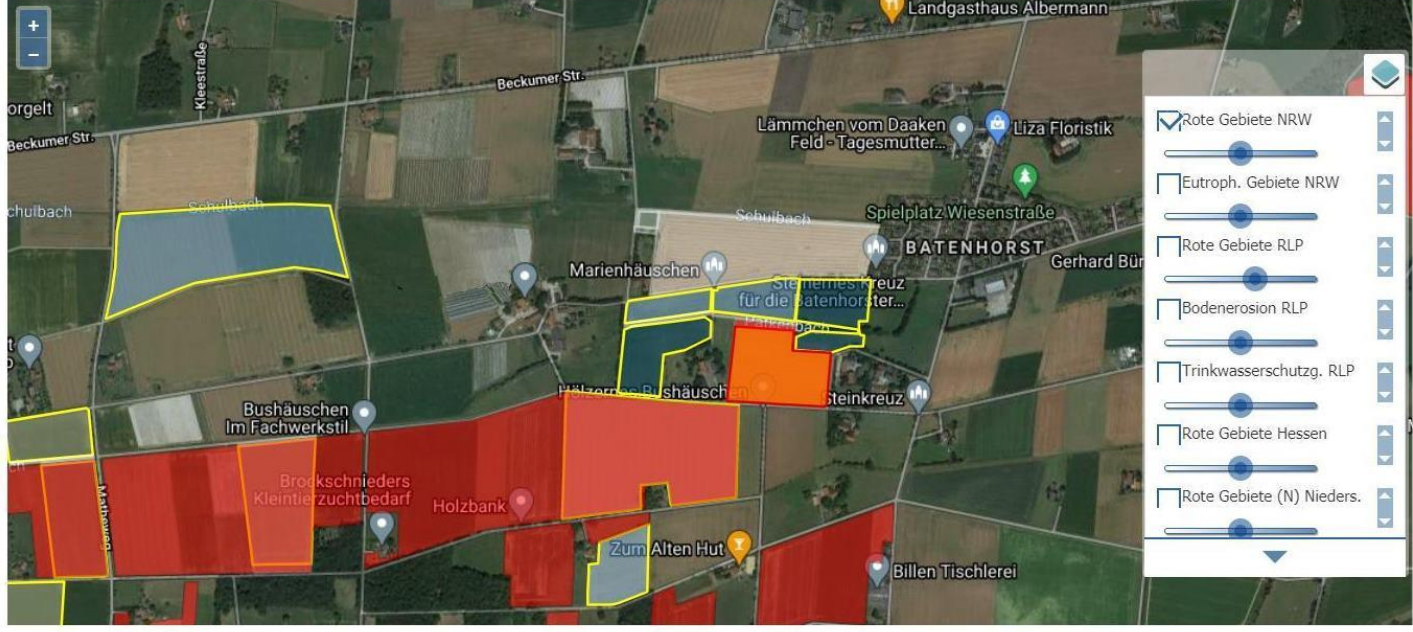

● Dauergrünland ● Winterweichweizen ● Winterackerbohne ● 50% MaisPro 50% Röckinghausener Greeningmix ● Wintergerste ● Zwischenfrucht  $\bullet$  Extensives Dauergrünland  $\circlearrowright$  Wintertriticale

**Plantivo kostet** bis 100 ha Einsatzfläche jährlich 75 Euro. Für 101 bis 250 Hektar werden 99 Euro und darüber 195 Euro fällig (jeweils plus MwSt.). Der Preis für die mobile App beträgt für jeweils fünf Geräte 49 Euro. Statt eines Handbuchs oder einer umfassenderen Online-Hilfe wird ein kostenloser Service per Telefon, Mail, Fax und Internet-Kontaktformular von Montag bis Samstag von 09-19 Uhr angeboten. Man legt nach eigenem Bekunden besonderen Wert auf den direkten Kontakt zum Kunden. Auch einige Einführungsvideos sind aus dem Programm und bei YouTube aufrufbar (s. Linkliste nach diesem Beitrag). Eine umfassendere Programmeinführung per Onlinekonferenz kostet 49 Euro. Die Tabellenkalkulation Excel sollte auf dem Rechner sein, wenn man alle Auswertungen nutzen möchte. Statt Excel ist nach Firmenaussage auch das kostenlose Libre Office einsetzbar.

Um die **Schläge** in die Schlagkartei zu bekommen, sind Daten und Schlagumrisse aus dem Flächenantrag zu exportieren und dann an den Plantivo-**Service** zu schicken. Dieser fügt sie als kostenlose Dienstleistung zusammen mit Bodenproben und Vorfrüchten in die Schlagkartei ein. Über "Schlag hinzufügen" kann man Schläge auch selbst in das System einzeichnen und dann wesentliche Schlagdaten, wie z.B. die Bodeneigenschaften oder die Bodenuntersuchungsergebnisse ergänzen. Die aktuellen "roten Gebiete" sind für NRW,

Niedersachsen, Hessen, Bayern und Rheinland-Pfalz bereits kostenlos per Mausklick in die Bildschirmkarten einblendbar. Noch fehlende Bundesländer sollen folgen. Über das Auswahlmenü im "Schlagkarten-GIS" können für einige Bundesländer weitere Gebiete eingeblendet werden (Eutrophierte Gebiete, Bodenerosion, Wasserschutzgebiete).

Dass das Programm Schläge in bis zu 30 Teilflächen unterteilen kann, ist für landwirtschaftliche Anwender mehr als genug. Für Biogasbetriebe, Wein-, Obst- und Gemüsebau sowie Dauerkulturen gibt es auf Nachfrage spezielle Anpassungen. Die Schlagkartei kann übrigens auch ohne die Schlagskizzen genutzt werden. Für Berater, Lohnunternehmer oder Buchstellen ist eine mandantenfähige Version mit Schnittstellen verfügbar. Betriebe können auch mehrere Betriebsstätten in einem Zugang führen.

Die benötigten **Stammdaten,** z.B. Saatgut, Dünger und Pflanzenschutzmittel, können entweder direkt bei der Buchung von Maßnahmen aus Listen auf Basis von Daten des Bundessortenamtes, des BVL oder des KTBL übernommen oder auch einzeln angelegt oder angepasst werden. Betriebsmittelpreise müssen separat über gesondert anwählbare Tabellen eingegeben werden. Hier können auch die Zeiträume, für die die Preise gültig sein sollen, festgelegt werden. Maschinen und Personen (Kontakte) werden nochmals in gesonderten Bereichen eingegeben, obwohl sie eigentlich ja auch zu den Stammdaten gehören. Bei den Maschinen sind auch Faustzahlen zu variablen und Fixkosten vorgebbar, bei den Kontakten die Stundenlöhne. Außerdem lassen sich noch Lager anlegen und Ernteprodukte oder zugekaufte Produktionsmittel mit ihren Ein- und Auslagermengen sowie einigen Qualitätsmerkmalen festhalten. Insgesamt ist die Stammdateneingabe durchaus komfortabel. Die Anzahl und Gruppierung der zahlreichen Menüpunkte in diesem Bereich könnte allerdings zugunsten einer noch klareren Struktur einmal überdacht werden.

*Plantivos Anbauplaner*

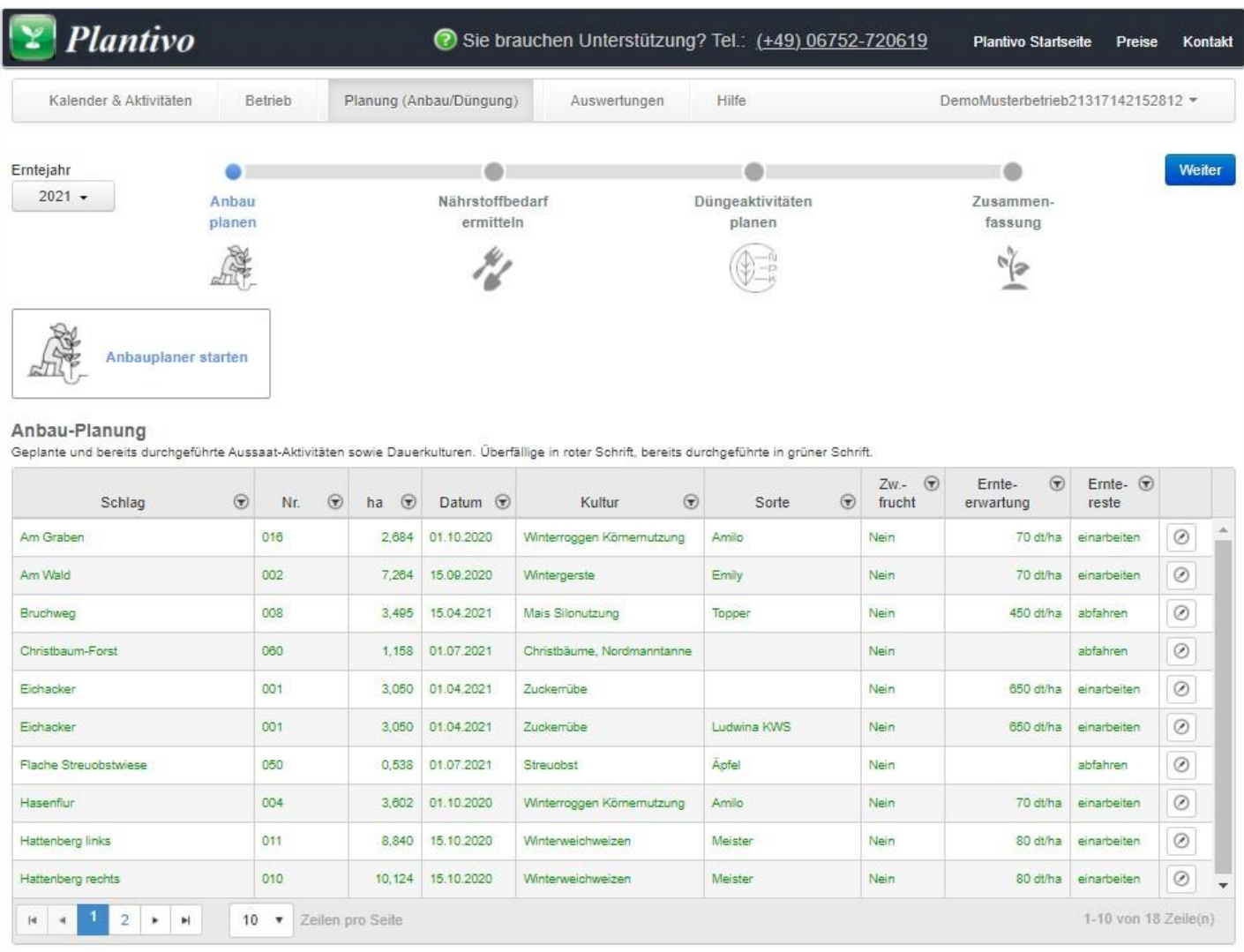

Im neuen mehrjährigen **Anbauplan** können den Schlägen unter der GIS-Schlagkarte die Kulturen für Vergangenheit und Zukunft schnell und einfach durch Anklicken in einer übersichtlichen Tabelle oder auch der Schläge in der Karte zugeordnet werden. Mehrfachanwahlen und auch Änderungen sind jederzeit möglich, sowie ein Export der erstellten Fruchtfolgetabelle in Excel. Eine sinnvolle Erweiterung.

Auch ob die "**Greeningvorschriften**" mit ihren drei Komponenten, Anbaudiversifizierung, Vorhalten der ökologischen Vorrangfläche sowie Dauergrünlanderhalt eingehalten wurden, kann in Plantivo korrekt überprüft werden.

Geplante oder durchgeführte Maßnahmen werden über das Hauptmenü "Kalender & Aktivitäten" in insgesamt 8 Buchungsmasken von Bodenbearbeitung bis Ernte erfasst. Sammelbuchungen mit gleichzeitiger Zugriffsmöglichkeit auf die Stammdatenpflege sind möglich. Eine Kombibuchung (z.B. AHL plus Pflanzenschutz

*Arbeiten sind über 8 gesonderte Masken buchbar (oben). Darunter die Maske zur Erfassung einer Düngung*

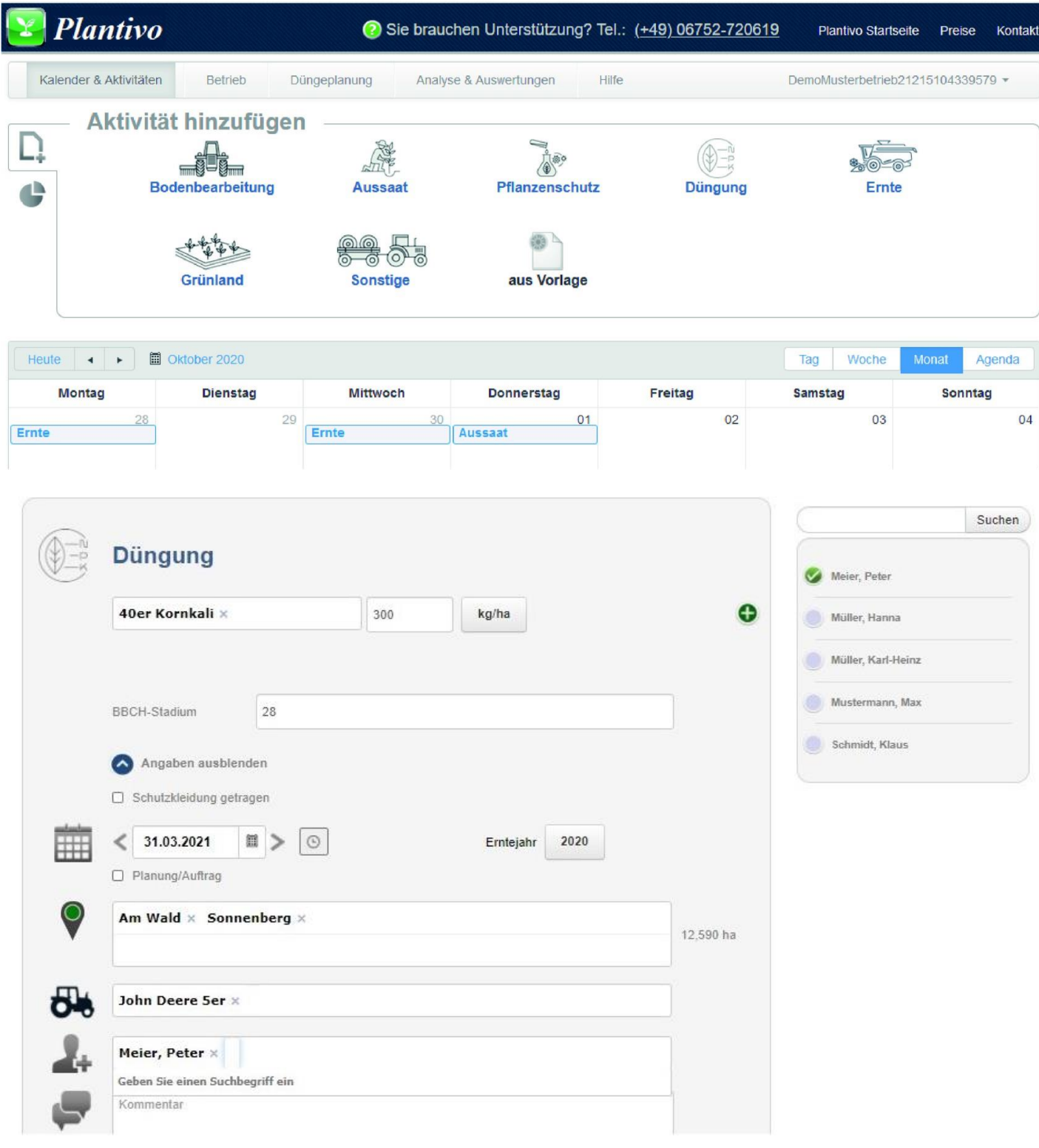

mittel) gibt es nicht – das muss getrennt gebucht werden. Der Datenzugriff in den Masken ist über Auswahllisten, Suchfunktionen, Sammelbuchungen und die Möglichkeit erfolgte Buchungen als Vorlagen für spätere Buchungen abspeichern oder auf die letzte Buchung schnell zugreifen zu können, aber durchaus komfortabel gelöst. Allerdings sind 8 verschiedene Masken hier doch etwas viel und das man den Produktionsmitteln jedesmal die Einheit (l, kg g usw.) zuordnen muss, sollte geändert werden. Plantivo warnt den Nutzer bei nicht mehr zugelassenen Pflanzenschutzmitteln und zeigt auch Aufbrauchfristen immer aktuell an.

Die **App** für Android oder iOS stellt nach der Synchronisation mit dem Hauptprogramm alle wesentlichen Daten der Schlagkartei in ähnlicher Weise zur Verfügung, wie das im PC-Browser genutzte Programm. Man kann textorientiert oder über die Schlagkarte auf die Schläge zugreifen und findet sich sofort zurecht. Der Zugriff auf bereits erfolgte Maßnahmen sowie das Buchen neuer Maßnahmen gehen flott von der Hand. Die mobile App ist auch im Funkloch voll funktionsfähig und ermöglicht eine Navigation zum Schlag. Auch Gastzugänge für Lohnunternehmer oder Aushilfen mit eingeschränkten Rechten sind hilfreich, um schnell die richtigen Flächen zu finden.

15:00 -3° -3° → 17:09 **1** 6° ● … 17:09 6° ◎ ± …  $\otimes$  0  $\otimes$  11 90%  $\circ \bullet \cong \bullet$  20%  $\leftarrow$  $\leftarrow$  $\leftarrow$ **Schlag** ł **Karte Aussaat**  $\odot$ (1) Große Fläche S  $\frac{1}{2}$ Ê 10,080 ha Suche ÄNDERN Winterweichweizen, Informer Aussaat Nr. 1 20.10.2020 ٣Ņ Karte Erntejahr 2021 Saatgut 14 HB Aktivitäten (11) 20.10.2020 Winterweichweizen, Informer Aussaat Winterweichweizen, Informer Zwischenfrucht 19.10.2020 Bodenbearbeitung Greening relevante ÖVF Grubbern Saatmenge 19.10.2020 Einheit Bodenbearbeitung Grubbern 190 kg/ha 16.10.2020 Bodenbearbeitung Ernteerwartung Eggen 15.10.2020 Ernte 95  $dt/ha$ Mais Körnernutzung, Tiberio Google 20.04.2020 Aussaat 10,080 ha | x (1) Große Fläche Mais Silonutzung, Maritimo Winterweichweizen, Informer Schläge (1) 29.03.2019 Düngung Nr. 1 Ammonsulfatsalpeter (ASS)  $\ast$ 24.02.2019  $\vee$ Düngung  $(8%7C)$ Cülle Pin  $\mathbf{III}$  $III$  $\bigcirc$  $III$  $\langle$  $\bigcirc$  $\bigcirc$ 

*Plantivos mobile App gibt es für Mobilgeräte mit Android und iOS (Handy und Tablet)*

Um den **Düngebedarf** in Plantivo ermitteln zu können, ist die Tabellenkalkulation Excel (oder das kostenlose Libre Office) erforderlich. Grundkenntnisse in Excel reichen dabei aus, um die Berechnung durchzuführen. Zuerst sind der Anbau in Plantivo zu planen und neben der Kulturart einige Vorgaben z.B. zum Ertragsniveau, zu Vor- und Zwischenfrüchten, Ernterückständen oder auch zu einem evtl. roten Gebiet zu machen. Zur Ermittlung des NP- und CaO-Bedarfs erstellt Plantivo dann eine Exceldatei und bietet diese zum Download an. In den Excel-Rechenblättern kann anschließend der Reinnährstoffbedarf für N, P2O5 und CaO berechnet werden. Das Rechenblatt wird abgespeichert und kann in Plantivo menügeführt hochgeladen und die Rechenergebnisse per Mausklick in die Schlagkartei zurückgespielt werden. Beim Rechengang werden Bundesland-spezifische Besonderheiten berücksichtigt (z.B. auch über eingebundene länderspezifischen Tabellenwerke u.a. zum Nährstoffbedarf oder zur Nährstoffanrechnung). Das Programm macht 20 Prozent Abschlag beim Düngebedarf für Flächen, die ein Betrieb in roten Gebieten bewirtschaftet und berücksichtigt

Obergrenzen beim Einsatz organischer Dünger. Grundsätzlich ist der Rechengang an gängigen fachlichen Standards ausgerichtet.

In einem weiteren Schritt sind dann die erforderlichen **Düngemaßnahmen** in Plantivo planbar. Nach Zuordnung der Dünger wird am Ende auch ein Saldo errechnet und die geplanten Düngemaßnahmen stehen im Programm und somit auch auf der App als Arbeitsauftrag bereit. Leider werden – wie in einigen anderen Programmen auch – am Ende nur N und P2O5 komplett durchgerechnet. Der CaO-Bedarf wurde etwas zu hoch berechnet. Probleme, die sich schnell beheben lassen sollten. Wünschenswert wäre es auch, das Hin und Her mit Excel mittelfristig durch vollständige Integration der Nährstoffbedarfsermittlung ins Programm abzulösen. Eine "wirtschaftliche Programmierung" in diesem Bereich ist aber sicherlich aufgrund der laufenden Änderungen bei den gesetzlichen Vorgaben und den länderspezifischen Besonderheiten nicht ganz einfach, weshalb diese "Kombinationslösungen" inzwischen bei einigen Softwarehäusern Einzug gehalten haben.

Neben dieser Düngeplanung bietet Plantivo auch eine voll ins Programm eingebaute Unterstützung bei der Erstellung der **Stoffstrombilanz** an, die nach Firmenangaben laufend an die Rechenvorgaben der Länder angepasst wird. Die ebenfalls noch vorhandene Möglichkeit zur Erstellung des **Nährstoffvergleichs** ist zukünftig nicht mehr erforderlich. Gleiches gilt für die Humusbilanz.

*Mit Plantivo kann auch die Stoffstrombilanz gerechnet werden*

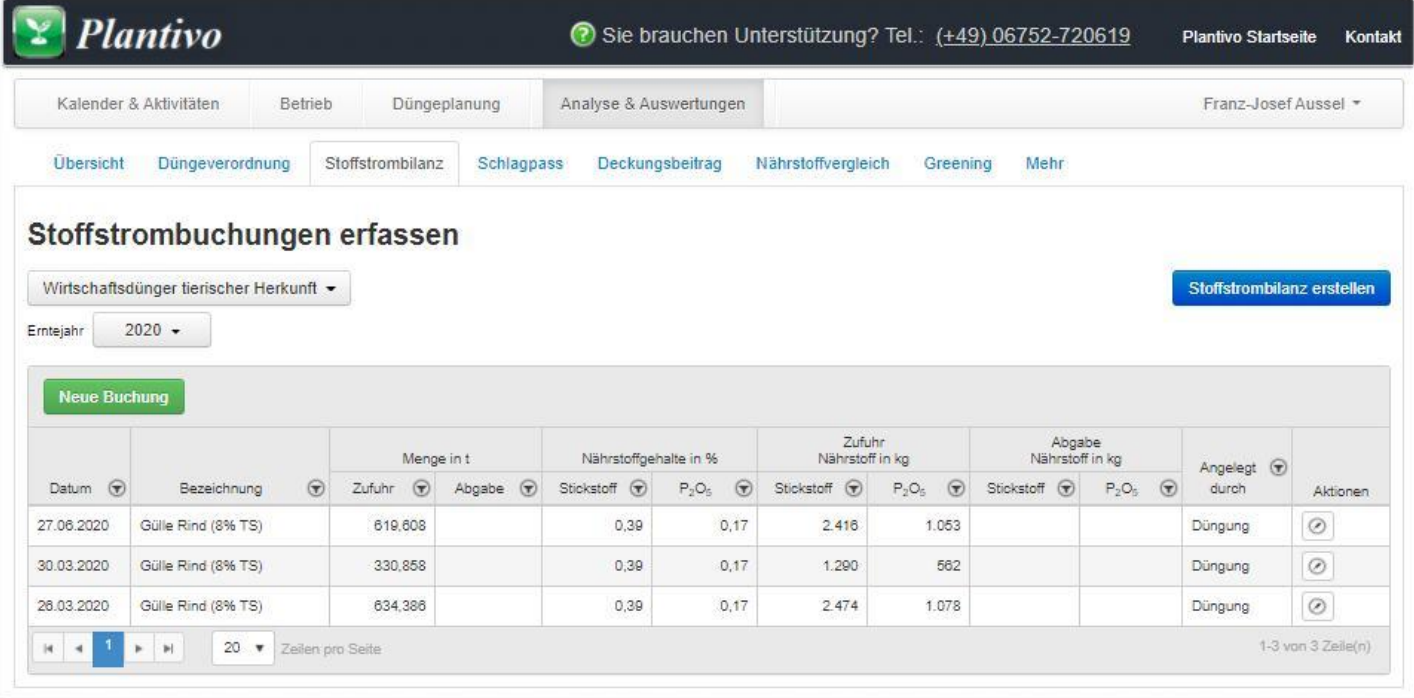

Die vorgeschriebene **Dokumentation** der durchgeführten und gebuchten Düngemaßnahmen erfolgt über den sog. "**Schlagpass**", der alle wichtigen Daten und Maßnahmen eines Schlages enthält. Bildschirmanzeige, Druck und Ausgabe als pdf-Datei sind nach verschiedenen Vorauswahlen (z.B. Schlag oder Erntejahr) möglich. Es werden die Einzelmaßnahmen der Düngung mit ihren Reinnährstoffgaben für Ngesamt und Nverfügbar, P2O5, K2O und S aufgelistet, nicht dagegen MgO und Ca0. Einen schnellen Überblick über die noch zulässige Düngemenge für N und P2O5 bekommt man über die Aufsummierung der Düngergaben und den automatischen Abgleich mit der Obergrenze laut Düngebedarfsermittlung. Kosten der durchgeführten Maßnahmen sollten noch ergänzt werden, da Preise und Kostenansätze bei der Stammdatenanlage mit eingegeben werden können.

Unter Analyse und Auswertungen finden sich weitere Zusammenfassungen. Einige **Kreisdiagramme und Tabellen** zu Schlagnutzung, Erntelager und Aktivitäten haben nur einen begrenzten Nutzwert. Über den Menüpunkt Cross Compliance sind außerdem noch Grafiken und Tabellen zur Anbauübersicht, ein CC-konformer

Pflanzenschutz- und ein Düngebericht erstellbar. Weiterhin gibt es eine Liste, die an "fällige Bodenproben" erinnert. Der gewünschte Untersuchungszyklus kann dabei vorgegeben werden.

*Der Plantivo Schlagpass fasst wichtige Daten und durchgeführte Arbeiten eines Schlages zusammen*

# **Schlagpass**

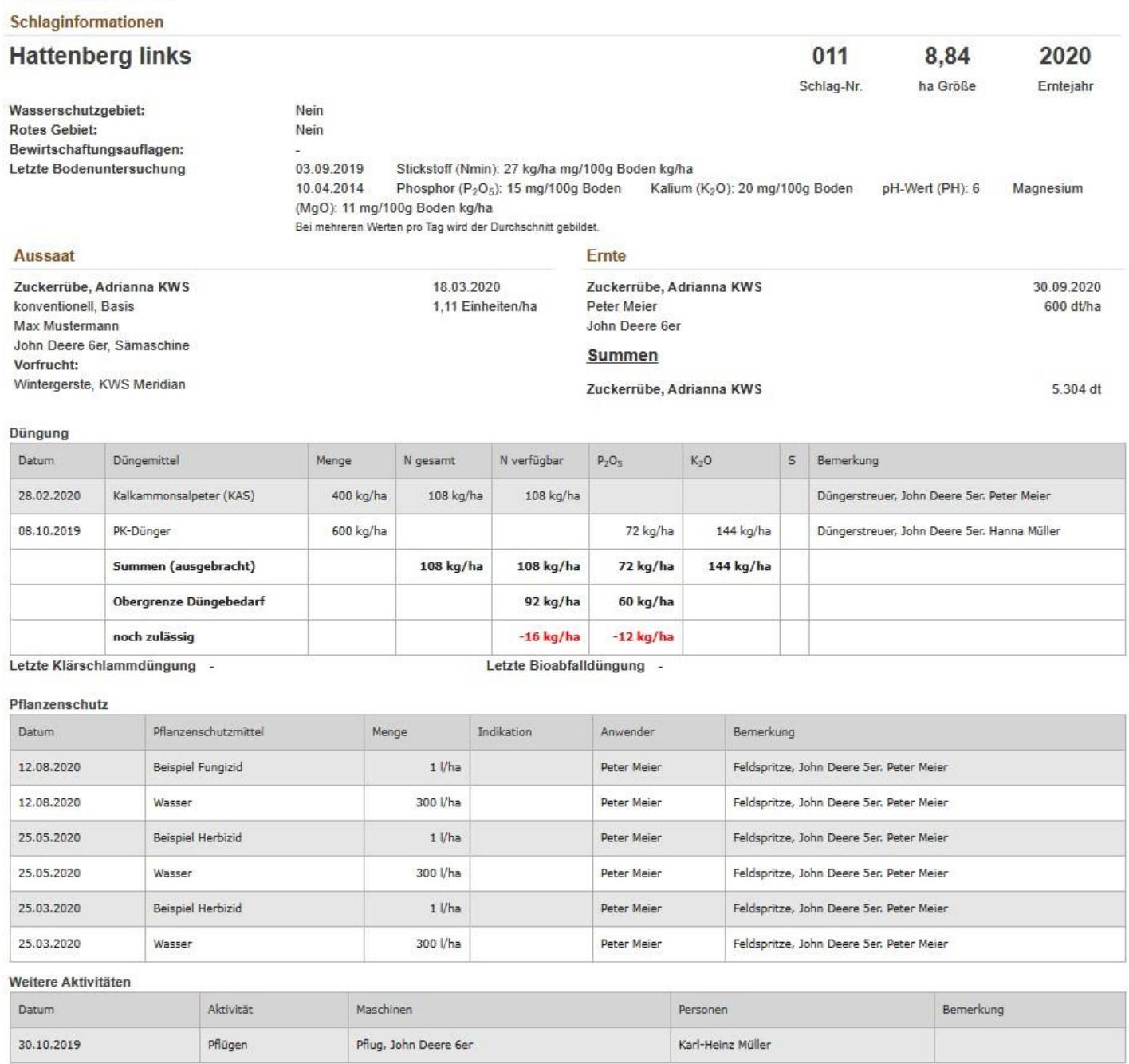

Bei der **Deckungsbeitragsrechnung** wird in Plantivo nach dem Datenexport erneut Excel (oder Libre Office) eingesetzt und das Ergebnis als Download bereitgestellt. Nach gängigen fachlichen Standards sind gestufte Deckungsbeiträge je Kultur, je Schlag und für den Gesamtbetrieb berechenbar. Neben dem Datenexport aus der Schlagkartei in das Rechenblatt – der korrekt erfolgte - sind natürlich auch korrekte Eingaben im Rechenblatt durch den Anwender erforderlich. Hier wäre eine genaue Dokumentation der Bedienungsschritte sinnvoll, da man ein weitgehend offenes Tabellenkalkulationsblatt, wie es hier vorliegt, durch Fehlbedienung sehr schnell zerstören kann.

Weiterhin gibt es auch noch eine Übersicht aller verbrauchten Betriebsmittel. Betriebswirtschaftliche Ansätze könnten auch im Ausdruck der Schlagdokumentation untergebracht werden.

*Auszug aus Plantivos Deckungsbeitragsrechung. Die Struktur entspricht guten fachlichen Standards, die Bedienung durch die Kombination von Schlagkartei und Tabellenkalkulation aber etwas fummelig.*

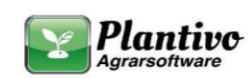

#### Hinweise zur Auswertung:

Um eine vollständige Berechnung zu erhalten, pflegen Sie bitte im Programm (online) Betriebsmittel und Erntegut, geben Sie variable Kosten je Maschine und Lohnkosten je Zeiten erfasst werden. Änderungen im Reiter Betriebsmittel (in diesem Dokument) akt nicht die Schlag- oder Kulturenauswertung

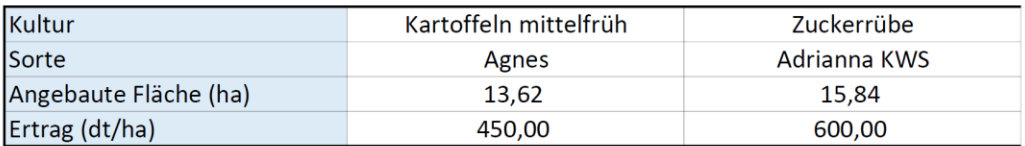

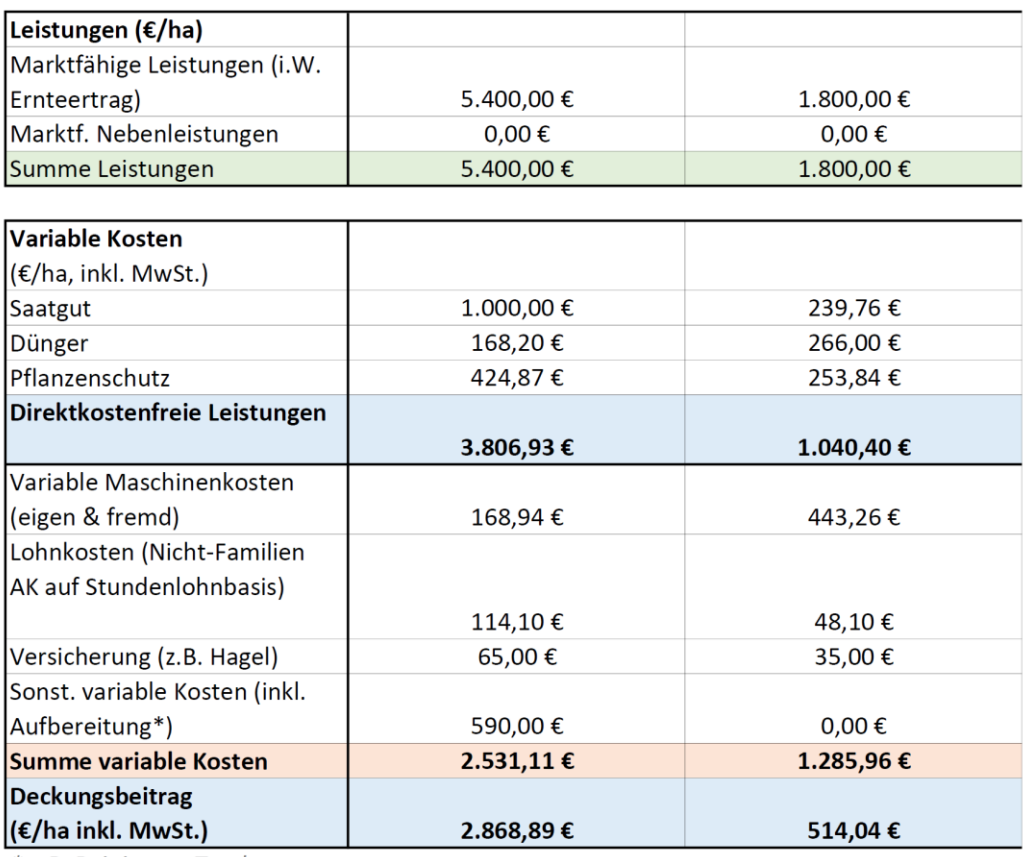

\* z.B. Reinigung, Trocknung

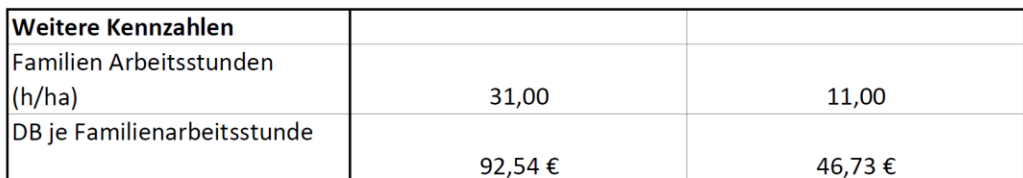

### **Fazit**

Mit Plantivo sind vor allem die gesetzlichen Vorgaben der Düngeverordnung und der Pflanzenschutzdokumentation gut zu erledigen. Auch die Stoffstrombilanz kann berechnet werden. In der Kartenansicht können für einige Bundesländer bereits Sonderzonen, wie z.B. die roten Gebiete eingeblendet werden. Der Schlagimport aus dem Flächenantrag ist als kostenlose Dienstleistung enthalten. Neben der gut gemachten mehrjährigen Anbauplanung findet sich auch ein Greeningrechner. Die korrekte Düngebilanz für N und P sollte in der übersichtlichen Schlagkarte um die anderen Hauptnährstoffe erweitert werden. Hilfefunktionen und ein Handbuch sollte man ergänzen. Die Bedienung im Browser und insbesondere in der leistungsfähigen mobilen App ist einfach. Die Deckungsbeitragsrechnung wurde aktuell so umgebaut, dass sie jetzt fachlichen Standards entspricht. Um alle Programmfunktionen voll nutzen zu können, muss die Tabellenkalkulation Excel (oder Libre Office) vorhanden sein.

# **Videolinks zu Plantivos Online-Schlagkartei**

01 [Plantivo Ackerschlagkartei -](https://www.youtube.com/watch?v=8bFRfDvQx9M) Erste Schritte - YouTube

- 02 [Plantivo Schlagkartei Programmüberblick -](https://www.youtube.com/watch?v=DgVbdDEqKCU) YouTube
- 03 Düngebedarfsermittlung [Plantivo Ackerschlagkartei -](https://www.youtube.com/watch?v=pQTGl8NZeJc) YouTube

04 Stoffstrombilanz - [Plantivo Ackerschlagkartei -](https://www.youtube.com/watch?v=BRnrOSHwYWw) YouTube

05 [Plantivo Applikationskarten -](https://www.youtube.com/watch?v=R6YpQfRgM1E) YouTube

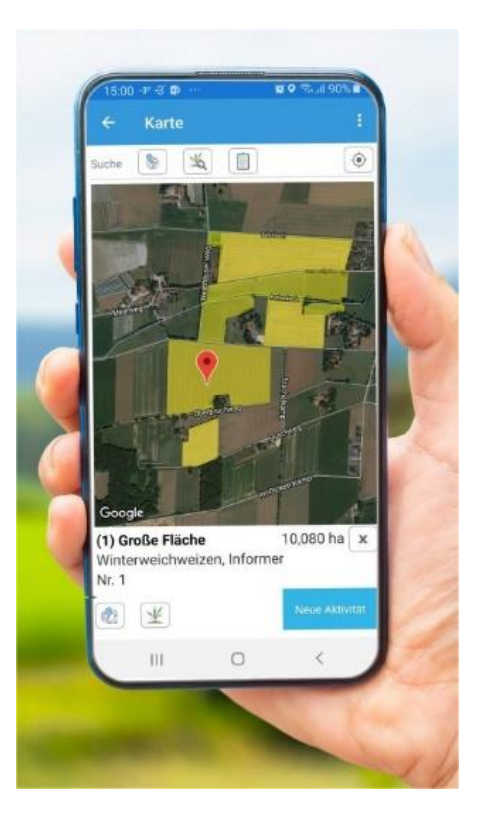

# **Plantivo bietet auch Software und Apps für Berater und Lohnunternehmer**

Plantivo bietet neben der Schlagkatei eine **Lohnunternehmer**- und **Beratersoftware** für die Landwirtschaft an. Enthalten sind neben den Funktionen der Ackerschlagkartei auch Module für eine Auftragsverwaltung, überbetriebliche Lieferungen (z.B. bei Biogasanlagen), Beratungsleistungen, Sonderfunktionen für Klärschlammverwertung und individuelle Auswertefunktionen.

- Die *Wetterauer Agrarservice GmbH* setzt die [Lösung von Plantivo](https://wasgmbh.de/produkte/schlagkartei-mr-agrarbuero) beispielsweise in der Gewässerschutzberatung und bei Lohnarbeiten im Bereich Cultan-Düngung für ihre Kunden ein.
- Der *Maschinenring Kassel* hat in den letzten 2 Jahren die Planung und Erfassung von Bodenproben in einer App und die überbetriebliche Zusammenarbeit zwischen Biogasanlagen und den Partnerbetrieben auf die gemeinsam entwickelte [Plattform MR-Agrarbuero](https://www.mrkommunalservice.de/aktuelles/mr-agrarbuero/) umgestellt. Eine Schnittstelle zum eigenen Biogastagebuch erleichtert den Betrieben das Erstellen der Stoffstrombilanzen.
- Beim *Maschinenring Hunsrück* steht die Planung und Dokumentation von Klärschlamm und anderen Sekundärrohstoffen im Vordergrund. MR Berater unterstützen die Mitglieder außerdem bei der [Düngever](https://www.mr-hunsrueck.de/beratung-schlagkartei.html)[ordnung](https://www.mr-hunsrueck.de/beratung-schlagkartei.html) von der Ermittlung des Nährstoffbedarfs über die Dokumentation bis zur Stoffstrombilanz.
- Den eigenen Kunden bietet Plantivo neben der Software mittlerweile auch [landwirtschaftliche Beratung](https://plantivo-agrarberatung.de/) zu verschiedenen Auswertungen an (z.B. Düngebedarfsermittlung). Je nach Gebiet und fachlichem Schwerpunkt übernehmen das auch regionale Partner.

Mit Plantivo lassen sich nach Firmenangaben auch teilflächengenaue **Applikationskarten** für **ISOBUS**-fähige Terminals erstellen. Dafür werden automatisch für ausgewählte Schläge Satellitenbilder mit Biomassekarten abgerufen und verarbeitet. Es sind für den Anwender keine Geokenntnisse erforderlich. Man erhält eine zonierte Karte in 4 Abstufungen auf der im nächsten Schritt Buchungen für Aussaat, Düngung oder Pflanzenschutz erstellt werden können. Dafür wählt man die gewünschte Aufwandmenge je Zone aus. Wahlweise stehen dann ein Download der Ergebnisse als ISOXML TaskData oder Shape Datei zur Verfügung. Der Service ist aktuell auf Anfrage im Kundendienst erhältlich. durch die Kooperation mit **agrirouter** entfällt in Kürze das Überspielen per USB Stick.

# *Erstellung einer Applikationskarte aus Plantivo (Funktion auf Nachfrage über Service erhältlich)*

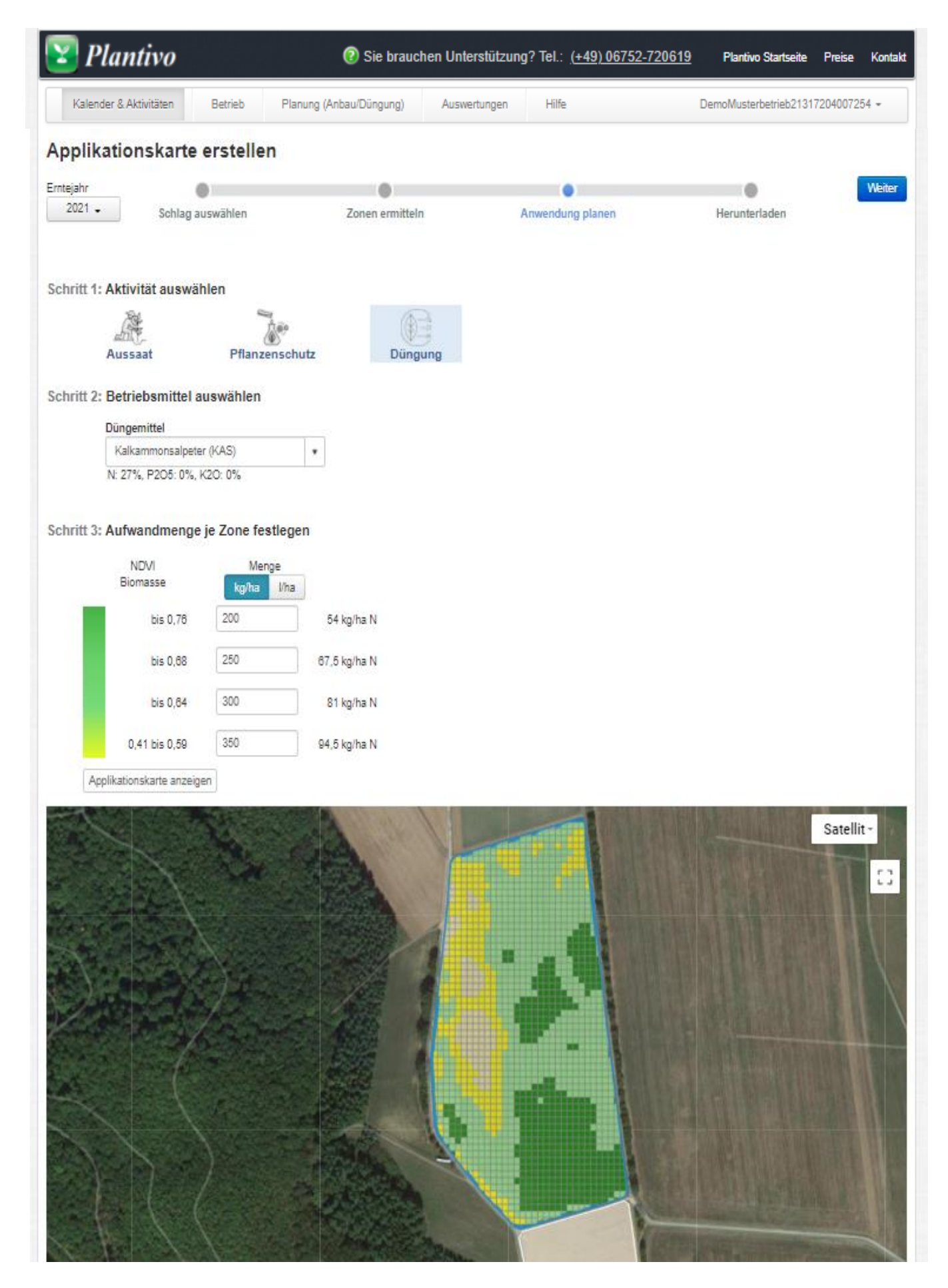